## **How to Create a New Course in KPscholar (pg.1)**

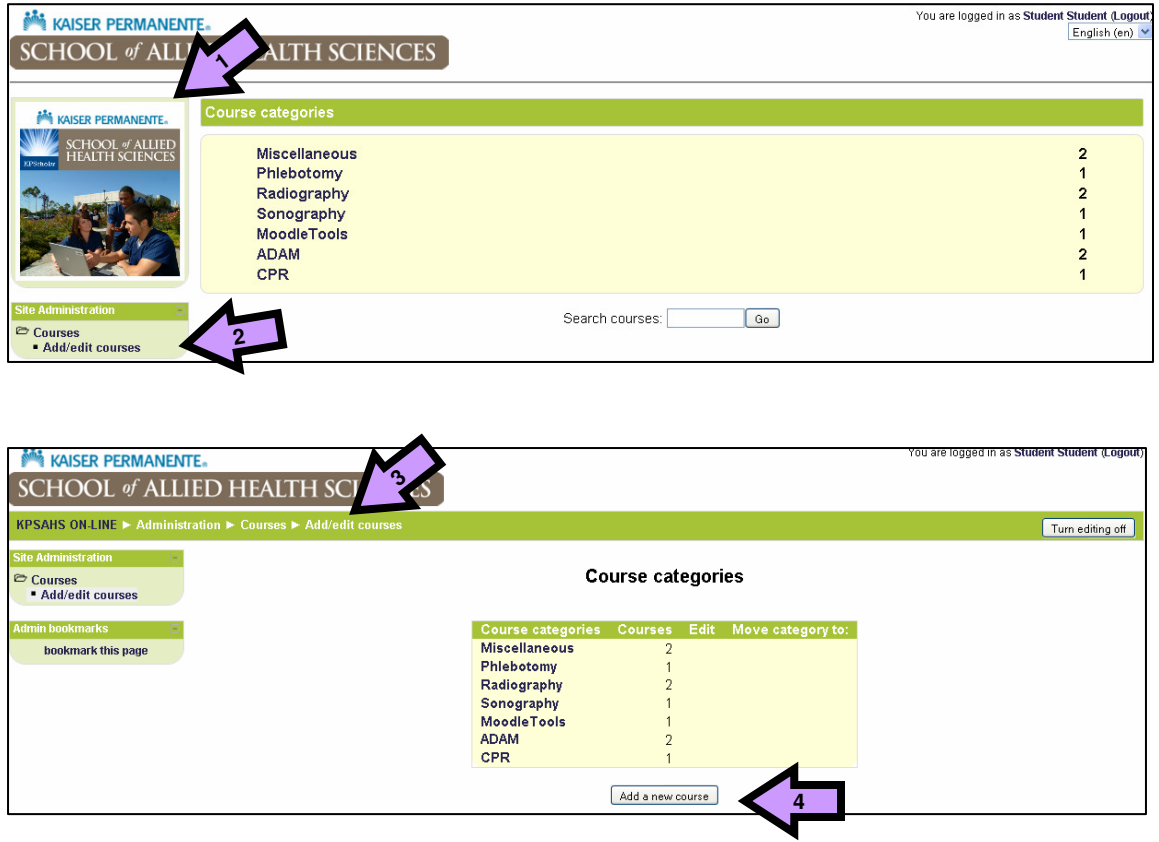

- **1. Go to the Moodle front page (the page with students at the laptop)**
- **2. Click on the "add/edit course" button**
- **3. This takes you to the course categories page (seen in the "breadcrumbs)**
- **4. Click on the add new course button**

## **How to Create a New Course in KPscholar (pg.1) How to Create a New Course in KPscholar (pg.2)**

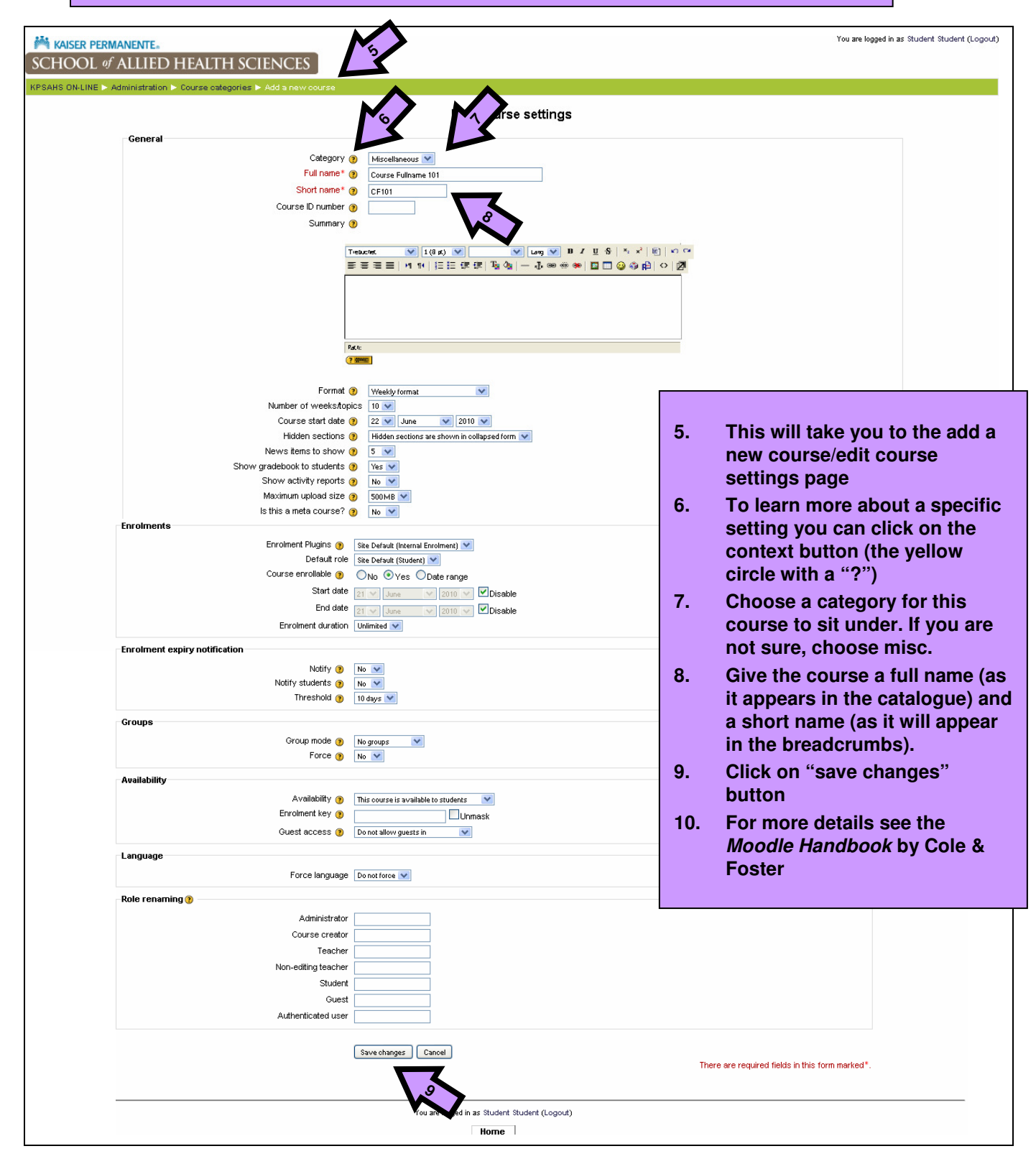